**Установка**

- 1. Скачать [актуальный дистрибутив](https://disk.yandex.ru/d/eYazUCwB5aZUqA)
- 2. Распаковать архив в отдельную папку.

В дистрибутиве содержатся следующие файлы:

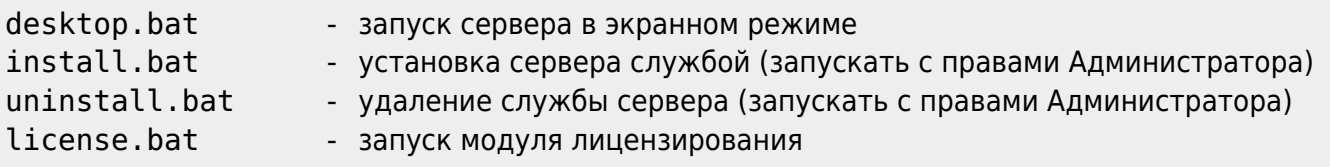

Первый запуск приложения рекомендуется провести через desktop.bat В процессе запуска возможно появится сообщение от брандмауэра или антивируса с запросом на сетевой доступ для нового приложения. Необходимо «Разрешить» доступ.

From: <https://wiki.carbis.ru/>- **База знаний ГК Карбис**

Permanent link: **[https://wiki.carbis.ru/external/procoupon/01\\_setup\\_srv/01\\_install](https://wiki.carbis.ru/external/procoupon/01_setup_srv/01_install)**

Last update: **2023/06/23 16:14**